## **Getting Started with MFA**

 MFA provides a second layer of security. UCOP has chosen Duo as the app for MFA.

 Installing the Duo app on your mobile device (iOS, Android, or Windows) allows you to authenticate using simple Push notifications.

 Get the app from the App Store (iOS) or Google Play Store (Android) by searching for "Duo Mobile." Minimum OS requirements: iOS 9.0, Android 5.0 (Android 4 users can use version 3.16.5.

**DUC** 

 The steps for installing the app are explained in the user guide on the UCOP Duo web site at: [http://ucop.edu/](http://ucop.edu/information-technology-services/multifactor-authentication/) [information-technology-services/](http://ucop.edu/information-technology-services/multifactor-authentication/)

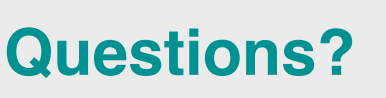

 **Call the Service Desk** 

# **510-987-0457**

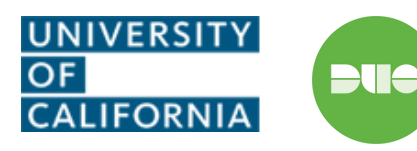

## Multifactor Authentication (MFA) Using Duo

 You will be asked to authenticate once during your initial logon to any browser-based application that uses Single Sign-On. You will not be required to re-authenticate for a full workday *in that browser* provided you keep your browser open or check the "Remember me for 12 hours" box. Note: some applications, such as UCPath, Microsoft Office online applications, and (when off-site) myCloud, require authentication every time they are opened.

 Duo asks you to choose a secondary authentication method (unless you've set one as a default). The easiest method is "Send Me a Push."

When you select "Send me a Push," Duo sends a confirmation prompt to your smartphone or tablet.

In the example below, clicking "Send Me a Push" sends a message to the device. Clicking "Approve" allows login to

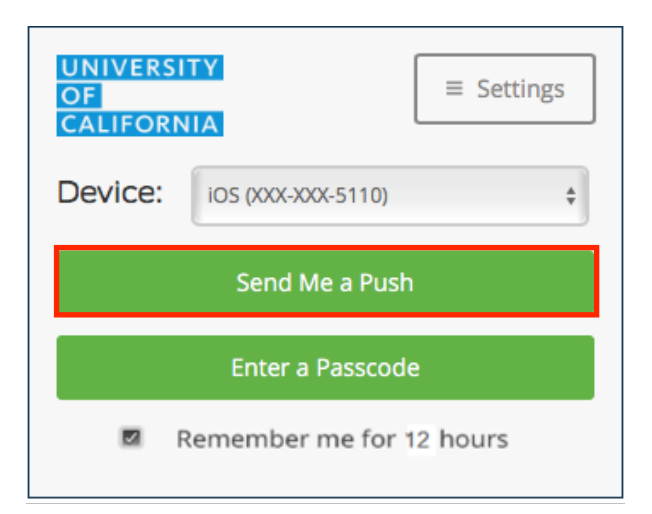

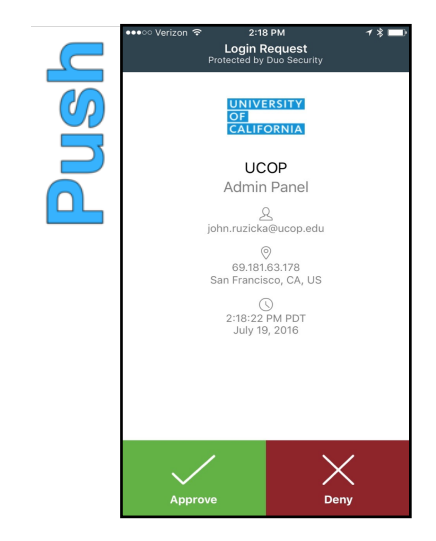

### **Alternate Methods**

 If you do not have a smartphone or tablet, or are in an area where there might be roaming charges, three alternate authentication methods are available.

 $=$   $\frac{10000}{1000}$ 

 $\overline{\phantom{a}}$ 

Open the Duo app and tap the "Key" icon. 096219

> Enter the passcode that appears on the screen.

# Passcode Hardware Token Travel Code

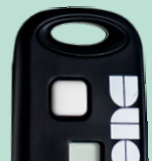

195219

 You and your that you need a hardware token. manager may decide

 If so, the Service Desk will assign you one.

096219 334712

071404

987123

745186 668217

390143

 If you will be traveling, the Service Desk can issue you a travel code to use so that you can avoid international roaming charges.